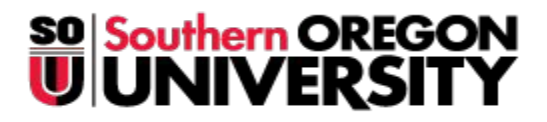

 **Enrollment Services Center** 1250 Siskiyou Blvd Ashland, OR 97520 T: (541) 552-6600 F: (541) 552-6614 finaid@sou.edu

# **Financial Aid Checklist**

## **Step One – Apply!**

- o Apply for admission to SOU at [www.sou.edu/admissions/application.](http://www.sou.edu/admissions/application)
- o Apply for a FSA ID at [https://fsaid.ed.gov/npas/index.htm.](https://www.google.com/url?q=https%3A%2F%2Ffsaid.ed.gov%2Fnpas%2Findex.htm&sa=D&sntz=1&usg=AFQjCNGBJywvYizLmwEal9OYdIrAOmc5lw) Use this FSA ID to e-sign your FAFSA, e-sign Federal Direct student loans and perform online loan entrance counseling. If you are a dependent student, a parent will also need to apply for a federal pin.
- o File a FAFSA at [www.fafsa.ed.gov](http://www.fafsa.ed.gov/) (SOU school code is 003219). Note: File early to get the best aid!!! (The FAFSA can be filled even if you haven't finished your taxes, file early using estimated tax information)
- o Apply for SOSA (Southern Online Scholarship Application) before the posted deadline date at [http://www.sou.edu/sosa/index.html.](http://www.sou.edu/sosa/index.html)
- o Apply for Oregon scholarships through the Office of Student Access and Completion (OSAC) at [www.oregonstudentaid.gov.](http://www.oregonstudentaid.gov/)

## **Step Two - Watch for communications from us!**

- o Submit any requested forms or documents to the Enrollment Services Center.
- o Watch for notifications of your award offer which will arrive via e-mail.
- o Accept your aid offer in the Financial Aid Online system before the deadline. Awards may be revised throughout the school year as information changes.
- o If parents are accepting the Parent PLUS loan for dependent students, they must go to [www.studentloans.gov](http://www.studentloans.gov/) to complete a PLUS Application

## **Step Three - Make final preparations!**

- o Turn in the Enrollment Deposit and attend a Raider Orientation and Registration event (check the schedule at <http://sou.edu/admissions/raider-orientation-and-registration-roar.html>
- o If you have accepted loans in your aid offer, you will be notified via email to:
	- o Complete Direct Loan Entrance Counseling online at [www.studentloans.gov](http://www.studentloans.gov/)
	- o E-sign a Direct Loan Master Promissory Note at [www.studentloans.gov](http://www.studentloans.gov/)
- o Parents who are approved for the Parent PLUS Loan will also receive an email when it is time for them to e-sign their Master Promissory Note (also at [www.studentloans.gov\)](http://www.studentloans.gov/)

## **Step Four - Check your student account!**

- o Log on to your student account to view you class schedule, check your bill, and access campus services and information.
- o Activate your SOU OneCard. The SOU OneCard is your official SOU ID card, so you are expected to carry it for identification purposes. You can read more about the card at [www.sou.edu/souone.](http://www.sou.edu/souone)